### **Порядок**

### **подготовки и проведения основного государственного экзамена по информатике и ИКТ**

#### **1. Общие положения**

1.1. ОГЭ по информатике и ИКТ является экзаменом по выбору.

1.2. Экзаменационная работа состоит из 2-х частей:

**Часть 1** содержит 18 заданий базового и повышенного уровней сложности, из них:

- 6 заданий с выбором одного правильного ответа из четырех предложенных;

- 12 заданий с краткой формой ответа (самостоятельное формулирование и запись ответа в виде последовательности символов).

Часть 1 выполняется участниками экзамена без использования компьютеров и других технических средств (вычислительная сложность заданий не требует использования калькуляторов).

**Часть 2** содержит 2 задания высокого уровня сложности, которые выполняются участниками экзамена за компьютером с использованием специального ПО. Результатом выполнения каждого задания является отдельный файл.

*Примечание. Задание 20 дается в двух вариантах: 20.1 и 20.2. Участник экзамена должен выбрать только один из вариантов задания.*

*Задание 20.1 предусматривает разработку алгоритма для формального исполнителя, задание 20.2 заключается в разработке и записи алгоритма на языке программирования.*

1.3. На выполнение экзаменационной работы по информатике и ИКТ отводится **2 часа 30 минут** (150 минут). К выполнению части 2 участник экзамена переходит, сдав выполненные задания части 1 экзаменационной работы.

*Примечание. Участник экзамена может самостоятельно определять время, которое он отводит на выполнение части 1, но рекомендуется отводить на выполнение 1 части 1 час 15 минут (75 минут) и на выполнение заданий части 2 также 1 час 15 минут (75 минут).*

1.4. Во время проведения экзамена по информатике и ИКТ участников экзамена в аудитории должно быть **не более 20 человек**, в соответствии с количеством компьютеров в компьютерном классе (с учетом необходимости наличия одного резервного компьютера).

1.5. В аудиториях для проведения ОГЭ по информатике и ИКТ должны быть подготовлены:

рабочие места (столы, стулья) для выполнения **части 1** экзаменационной работы;

 компьютеры (по количеству участников плюс один резервный) для выполнения **части 2**.

*Примечание. Аудитория для проведения практических работ должна быть оснащена компьютерами с необходимым ПО – текстовый редактор и электронные таблицы, языки программирования и исполнитель «Робот».*

1.6. В каждой аудитории, в которой проводится экзамен, должны присутствовать не менее двух организаторов.

#### **2. Подготовка аудитории к проведению экзамена**

*Не позднее чем за 1 день до экзамена* технический специалист должен подготовить для каждого участника экзамена индивидуальное рабочее место, в том числе:

- освободить рабочий стол компьютера от программ и ярлыков, не используемых на экзамене;

- создать директорию для размещения материалов экзамена (файлов заданий и файлов ответов участника экзамена) – **рабочую директорию.** Место расположения и название папки должны быть выбраны исходя из возможностей используемого на экзамене ПО;

- установить ПО в составе:

1

- текстовый редактор (например, Microsoft Word, OpenOffice.org Writer);
- электронные динамические таблицы (например, Microsoft Excel, OpenOffice.org Calc);
- среда учебного исполнителя «Робот» (например, «Кумир», разработанная в НИИСИ РАН [\(http://www.niisi.ru/kumir\)](http://www.niisi.ru/kumir), если такая среда использовалась при обучении, или любая другая среда, позволяющая моделировать исполнителя «Робот»);
- среда программирования (например, Free Pascal, «КуМир»).

*Примечание. Все ПО должно быть лицензионным, версии используемого ПО должны быть привычны для участников экзамена. При необходимости следует установить несколько различных систем программирования.*

- настроить ПО так, чтобы файлы по умолчанию сохранялись в рабочую директорию;

- создать на рабочем столе ярлыки (ссылки) для запуска всех элементов ПО и перехода в **рабочую директорию**;

- подготовить 2 внешних носителя информации (CD, флеш-накопитель и др.) для записи результатов экзамена;

*Примечание. Необходимо запустить все элементы ПО, которые могут быть использованы на экзамене, и провести пробное сохранение созданных файлов.*

- в присутствии руководителя ППЭ провести проверку готовности техники и ПО на каждом рабочем месте.

*Примечание. Необходимо запустить все элементы ПО, которые могут быть использованы на экзамене, и провести пробное сохранение созданных файлов.*

#### **3. Проведение практической части экзамена (часть 2)**

3.1. Организатор раскладывает на столах у компьютеров инструкции для участников экзамена, 1 бланки перечня файлов с заданиями для выполнения части 2 каждым участникам экзамена и, при необходимости, проштампованные листы для черновиков.

3.2. После вскрытия ЭМ технический специалист копирует файлы, необходимые для выполнения практической части, на компьютеры в аудитории в рабочую директорию.

*Примечание. Рекомендуется копировать на каждый компьютер только те файлы, которые необходимы конкретному участнику экзамена, в соответствии с номером варианта КИМ.*

3.3. Участники экзамена приступают к практической работе после сдачи бланка ответов № 1 с готовыми ответами первой части экзамена.

*Примечание. Организаторы по просьбе участника экзамена могут разъяснить вызов необходимого ПО, расположение файла электронной таблицы для задания 19, требования к сохранению документов.*

<sup>1</sup> *Инструкция для выполнения участниками ОГЭ практической части по информатике и ИКТ представлена в Приложении 1 настоящего Порядка.*

3.4. Время окончания экзамена (практической части) фиксируется на доске.

3.5. Решением для каждого задания является файл, который участник экзамена должен сохранить в рабочую директорию, дав ему имя в формате:  $\leq$ №задания>  $\leq$ №варианта>  $\leq$  Номер КИМ>.

**Например:** 19\_124\_5321.doc, где 19 – номер задания, 124 – номер варианта, 5321 – номер КИМ, doc – стандартное расширение.

3.6. При возникновении технических сбоев участник экзамена обращается к организатору в аудитории. Если технический сбой не может быть устранен в течение 5 минут, то участнику экзамена должен быть предложен резервный компьютер. При этом работоспособность компьютера, на котором произошел сбой, должна быть восстановлена для возможного использования его в качестве резервного. При необходимости организатор в аудитории привлекает для решения проблемы технического специалиста.

*Примечание. Время начала и окончания вынужденного перерыва в работе участника ОГЭ фиксируется, общее время, отведенное на выполнение работы, может быть увеличено на продолжительность вынужденного перерыва.*

*Если вынужденный перерыв в работе участника экзамена составляет более 20 минут, то данный участник вправе принять решение об аннулировании своих результатов и переносе экзамена на резервный день.*

3.7. По завершении экзамена участники в свободной форме вносят информацию о выполненных заданиях в бланк ответов № 2 с указанием имени файла.

3.8. Организатор вносит в *ведомость ИКТ-5.1* информацию о выполненных заданиях участниками экзамена. Участник экзамена в соответствующем поле *формы ИКТ-5.1* заверяет подписью отметки о выполненных заданиях.

*Примечание. Формы ИКТ (ИКТ-5.1, ИКТ-5.2, ИКТ-5.3 входят в состав пакета руководителя ППЭ).*

3.9. Организаторы в аудитории должны:

- собрать у участников ОГЭ оставшиеся ЭМ, сверить их количество со списком;
- сложить ЭМ участников экзамена для передачи руководителю ППЭ.

#### **4. Сбор и передача результатов практической части экзамена**

4.1. **Ответственный организатор** в аудитории (в присутствии технического специалиста) **должен**:

- собрать ответы участников с помощью модуля «Информатика и ИКТ»;

*Примечание. Организатор в аудитории вручную вносит сведения о номерах КИМ в связи с их отсутствием в модуле «Информатика и ИКТ».*

- произвести экспорт информации;

*Примечание. В каждой аудитории из программы выгружается специализированный архив и автоматически заполненный акт выполнения практических заданий по информатике и ИКТ в аудитории (форма ИКТ-5.2 «Контроль выполнения практических заданий по информатике и ИКТ в аудитории»).*

- произвести сверку *форм ИКТ-5.1 и ИКТ-5.2* между собой на предмет соответствия.

4.2. **Технический специалист должен**:

- осуществить запись экспортированных файлов из всех аудиторий ППЭ на два внешних носителя информации;

*Примечание. Один внешний носитель запечатывается в пакет с результатами экзамена для передачи в ГАУ РК «РИЦОКО», второй носитель запечатывается в пакет и хранится у руководителя ППЭ вплоть до получения окончательных результатов экзамена (не менее 30 дней).*

- совместно с организатором в аудитории убедиться в корректности записанной информации.

4.3. Руководитель ППЭ на основании заполненных *форм ИКТ-5.1 и ИКТ-5.2* заполняет и визирует *форму ИКТ-5.3* «Акт выполнения практических заданий по информатике и ИКТ в ППЭ», отображающую количественные показатели по аудиториям и ППЭ в целом.

*Примечание. Распечатка формы ИКТ-5.3 «Акт выполнения практических заданий по информатике и ИКТ в ППЭ» производится техническим специалистом.*

4.4. Набор форм ИКТ (*ИКТ-5.1, ИКТ-5.2, ИКТ-5.3*) предоставляется в ГАУ РК «РИЦОКО» вместе с комплектом документации по результатам проведения экзамена по информатике и ИКТ.

# **Инструкция для выполнения участниками ОГЭ практической части по информатике и ИКТ**

1. Задания практической части предназначены для выполнения на компьютере. Ярлыки программ, которые нужны для выполнения заданий, расположены на рабочем столе. Также на рабочем столе находится ярлык рабочей директории, в которой хранятся файлы заданий.

2. Файл с результатами выполнения каждого задания следует сохранить в рабочую директорию, присвоив этому файлу имя в формате: <№задания> <№варианта> <Номер  $KMM$ 

**Например:** 19\_124\_5321.doc, где 19 – номер задания, 124 – номер варианта, 5321 – номер КИМ, doc – стандартное расширение. Если невозможно создать такое имя файла средствами системы программирования, следует переименовать файл средствами операционной системы.

3. По окончании работы над практической частью экзамена **необходимо обязательно вписать** в бланк ответов № 2 наименования файлов с выполненными заданиями и предъявить файлы организатору в аудитории.

4. При возникновении технических сбоев в работе компьютера следует обращаться к организатору в аудитории.

5. При выполнении практической части по информатике и ИКТ запрещается осуществлять любые действия, не связанные с выполнением заданий практической части, а также направленные на нарушение работоспособности компьютера.

**Ведомость выполнения практических** 

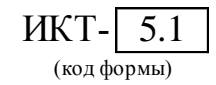

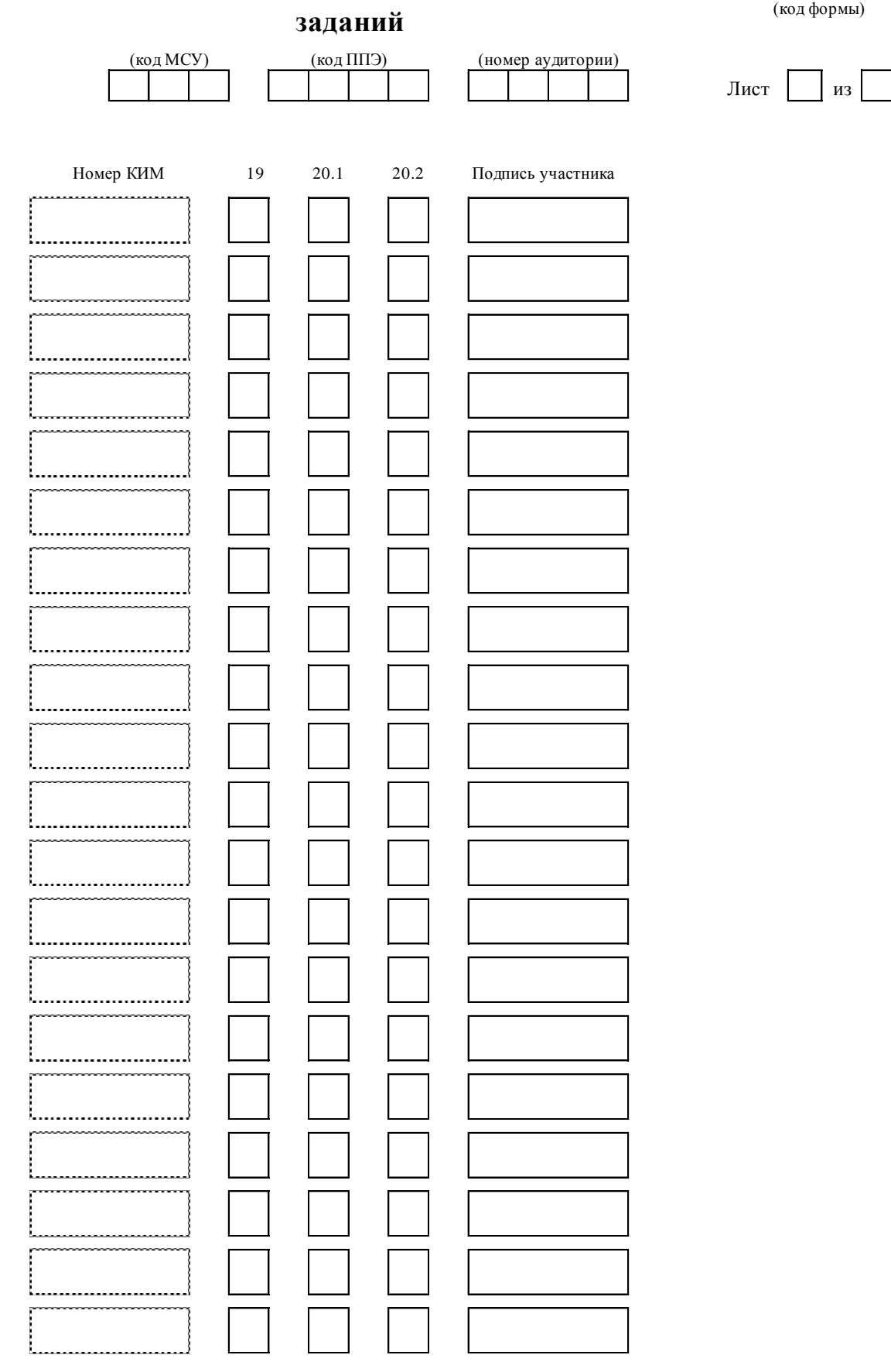

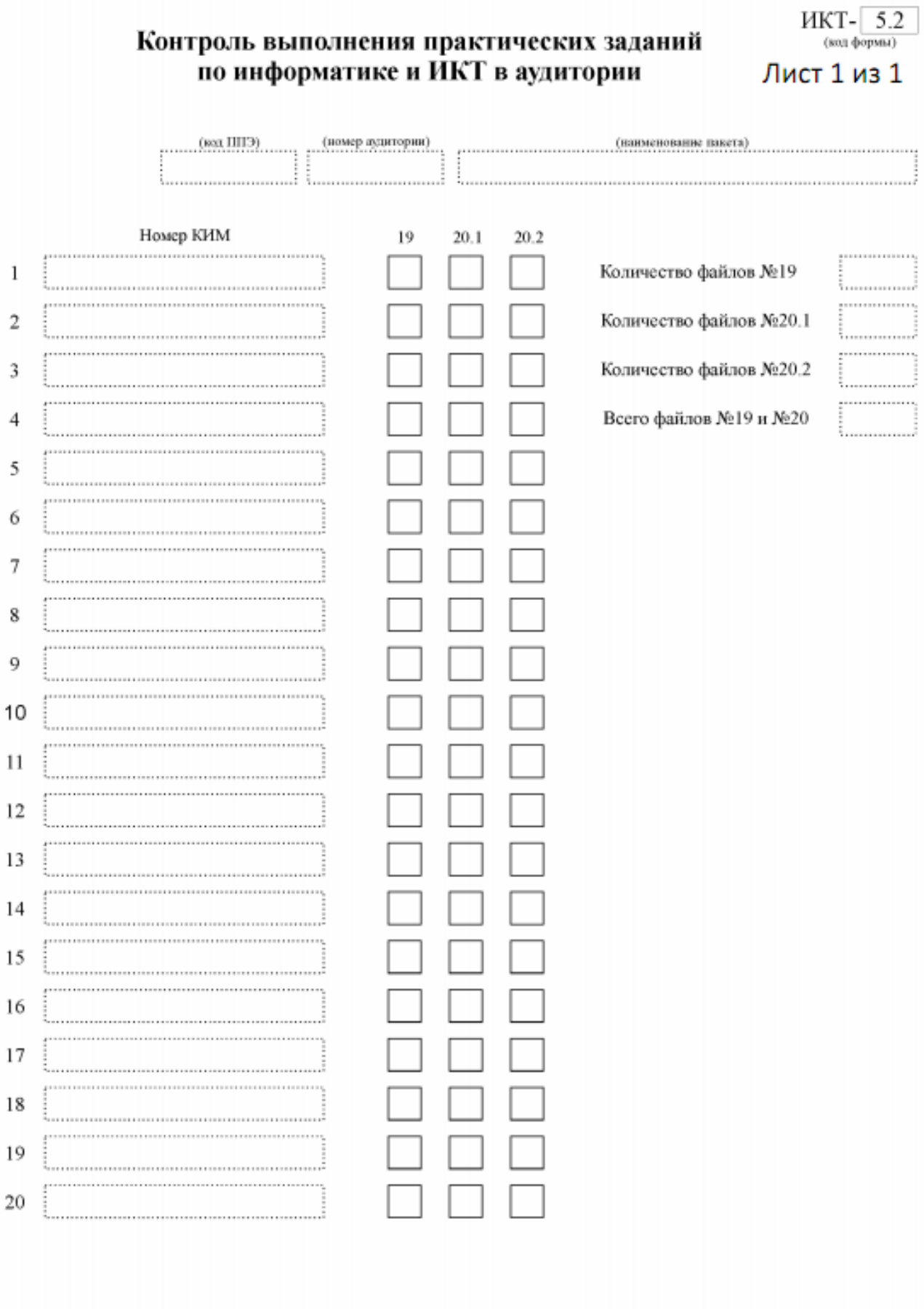

Ответственный организатор в аудитории

I

■

 $\prime$ 

1

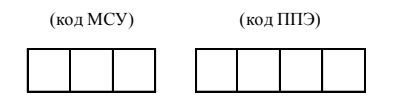

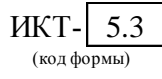

# **Акт выполнения практических заданий по информатике и ИКТ в ППЭ**

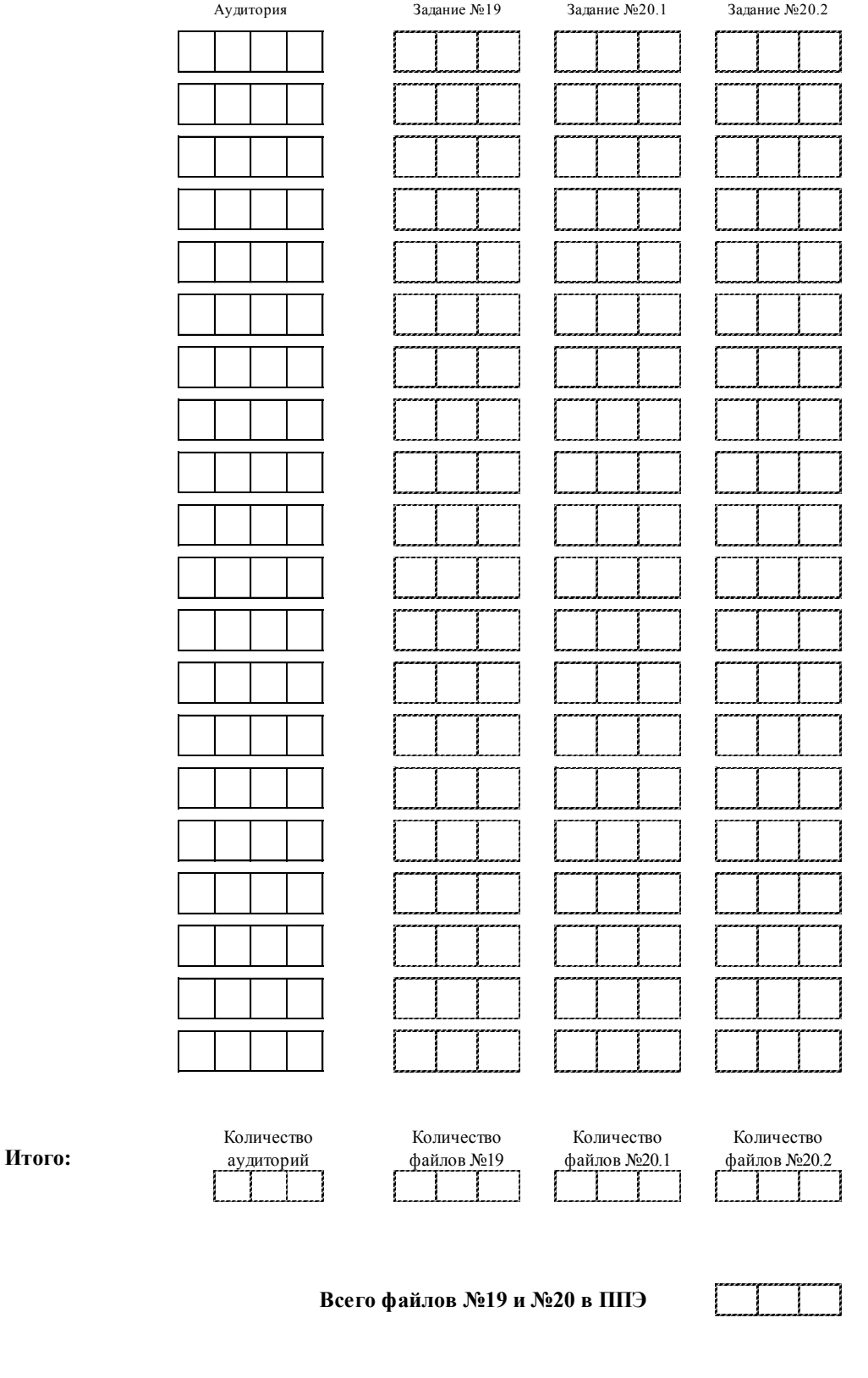